In the frame of Inclusive Digital Video Training in Youth Work /InDVT/ project supported by

Erasmus+ programme of EU

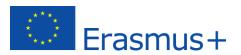

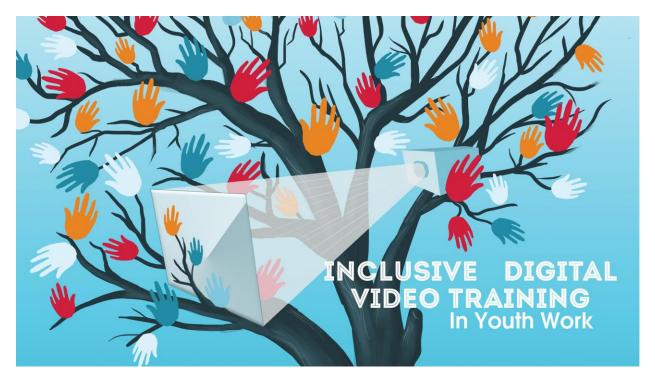

# InDVT LMS (Training Modules)

## **Getting Started**

#### 1. Registration (in LMS/Training Modules of inclusivevideo.org)

• One user can register by clicking <u>Register</u> under the log in form in "Training Modules" menu.

- Fill up the form.
- Mail with the password will be send to the given e-mail address.

## Register

#### New User Registration

| Choose a Username <sup>*</sup> |                 |                              |
|--------------------------------|-----------------|------------------------------|
|                                |                 |                              |
| First Name <sup>*</sup>        |                 |                              |
|                                |                 |                              |
| Last Name*                     |                 |                              |
|                                |                 |                              |
| Email*                         |                 |                              |
|                                |                 |                              |
| Group*                         |                 |                              |
| Group 1                        |                 | •                            |
|                                |                 |                              |
|                                | l'm not a robot | C                            |
|                                |                 | reCAPTCHA<br>Privacy - Terms |
|                                |                 | Register                     |
|                                |                 | _                            |

\*Required field

### 2. Logging in

• You can log in using the form in the "Training Modules" menu.

| Inclusive Digital Video Training in Youth Work                                                                                                    | P<br>en / bg / de / cz            |
|----------------------------------------------------------------------------------------------------|-----------------------------------|
| Home The project Training modules Resources                                                                                                    |                                   |
| Training modules                                                                                                    | You are not logged in.<br>Usemame |
| If you register, you will be able to enter the LMS and explore the training materials.                                                                                                    | Password                          |
| The training materials include the following themes:                                                                                                    | log in Forgot? Register           |
| <ul> <li>How to collect digital videos – evaluating the content, educational goal, quality of the movie, accessibility of the movie (sound) etc.;</li> <li>Digital videos online and digital television;</li> <li>Digital videos in awareness raising sessions;</li> <li>Digital videos in inclusive education training;</li> </ul> |                                   |

Practical advices for trainers;

#### 3. Module structure

There are 5 training modules in the LMS (when log in Training Modules).

• How to collect digital videos

• The Digitization of Video and TV: The Status Quo, Trends and Impact on the Application in Education

- Digital videos in awareness raising sessions
- Digital videos in inclusive education training
- Tips for trainers

Every module consists of:

- "Key words" section
- Chapter aims
- Chapter content
- Main content of the Module (2 or more sections)
- Practical case
- Conclusion
- Glossary
- References
- Self-assessment test- to test the knowledge you have received by reading the module

# You have to click on "Enroll" button in the page bottom in order to enroll the module. After that the Module parts will be clickable.

#### 4. Teacher accounts

If you are a teacher, you have to contact the administrator <u>(iovedenski@scas.acad.bg</u>, <u>rosen@scas.acad.bg</u>) after registration, so we can approve "teacher" account rights. Administrators could contact you and ask additional info. After you have received those rights you will be able to see the results of every test done by every student in your group. Example results are here:

#### Results - Administrator

| English Results  |              |              |              |              |              |
|------------------|--------------|--------------|--------------|--------------|--------------|
| STUDENT USERNAME | MODULE 1     | MODULE 2     | MODULE 3     | MODULE 4     | MODULE 5     |
| 4avdar           | Passed - 5/5 | Passed - 5/5 | Passed - 4/5 | Failed - 3/5 | Passed - 4/5 |
| 4o4oTo           | Passed - 3/5 | Failed - 3/5 | Passed - 5/5 | Passed - 5/5 | Passed - 4/5 |
| AD               | 121          | -            | 2            | а.           | -            |
| adidraw          | 140          | -            |              | -            | -            |
| admin            | <i>a</i> .   | 5            |              | -            | 0            |
| AismanN          | -            | 9            | 12           | 14<br>1      | ÷            |
| akoev            |              | ÷            | 1.71         |              | 5            |
| AndyS            |              | 2            | 12           | 12           | 2            |
| AndySa           | -            | ш.           | -            | -            | 2            |
| asdasd           |              | 0            | 10           | a            | 0            |
| boriskaeski      |              | 9            | 121          | а.           | 2            |
| boryana          | 180          | -            | (m)          | -            | *            |
| boryana2         | 121          | a.           | 1.5          |              | 2            |
| carekilep        |              | 2            | 101          | 14           | с.           |
| Davidstin        |              | 5            | 12           | <i>a</i>     | ā            |
| delia            | 121          | 2            | 12           | 12           | <u>ت</u>     |

#### 5. nanoo.tv data-base

This is one additional project result (additional to the planed ones). With the registration you have in InDVT platform (in the Training modules of inclusivevideo.org) you can log in nanoo.tv for viewing the inclusive videos examples. The nanoo.tv project data-base contains copies of the selected videos examples links, published in the "Resources" section of inclusivevideo.org. So, in case some videos are deleted in the public video platforms (youtube.com etc.) they will be still available in nanoo.tv.

For any help or questions related to the Training Modules usage, please contact the InDVT project partners or platform <u>administrators: iovedenski@scas.acad.bg</u>, <u>rosen@scas.acad.bg</u>